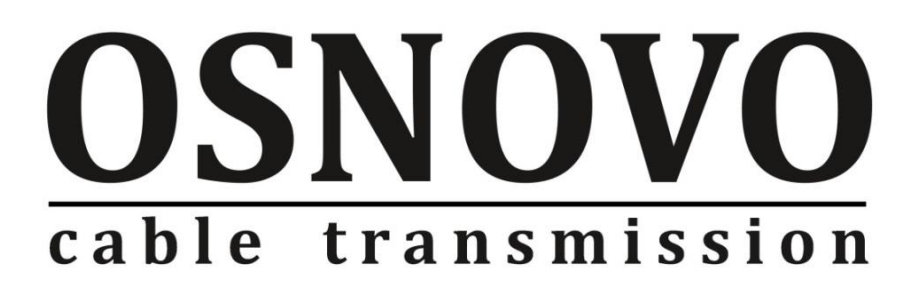

# **РУКОВОДСТВО ПО ЭКСПЛУАТАЦИИ**

Промышленный коммутатор Gigabit Ethernet на 8 портов

## **SW-70800-I**

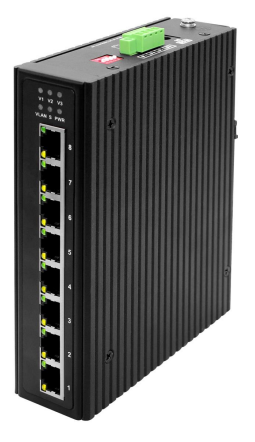

Прежде чем приступать к эксплуатации изделия, внимательно прочтите настоящее руководство

## Содержание

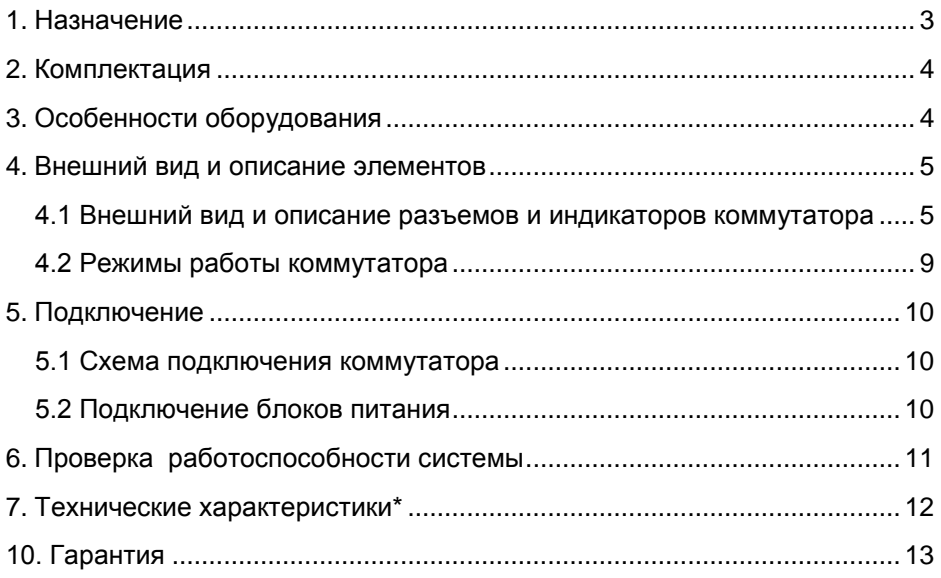

### **1. Назначение**

<span id="page-2-0"></span>Промышленный неуправляемый Gigabit Ethernet коммутатор на 8 портов SW-70800-I предназначен для объединения сетевых устройств и передачи данных между ними в условиях эксплуатации на промышленных объектах. Подходит для установки в уличные станции OSNOVO.

Промышленный коммутатор (далее по тексту - коммутатор) оснащен 8 портами Gigabit Ethernet (10/100/1000Base-T) к каждому из которых можно подключать сетевые устройства с помощью кабеля витой пары.

Поддерживается автоматическое определение MDI/MDIX (Auto Negotiation) на всех портах. Коммутатор распознает тип подключенного сетевого устройства и при необходимости меняют контакты передачи данных, что позволяет использовать кабели, обжатые любым способом (кроссовые и прямые).

С помощью DIP переключателей на корпусе устройства можно переключать режимы работы коммутатора:

- VLAN основные порты (1-7) изолированы друг от друга. Могут обмениваться данными только с UPLINK портом (порт №8).
- S режим, при котором максимальное расстояние передачи данных увеличивается до 250м, но при этом скорость ограничена 10 Мбит/с. Режим включается на всех портах матрицы 1-7 или только на 1-4 портах.

Коммутатор SW-70800-I способен работать с блоками питания с широким диапазоном выходного напряжения DC 12V-57V. При этом предусмотрено 3 независимых входа для подключения блоков питания – 2 на клеммной колодке и еще один в виде стандартного разъема DC 5.5х2.1мм.

В устройстве реализована грозозащита портов, а также защита от статического электричества (ESD).

Коммутатор SW-70800-I рекомендуется использовать, если есть необходимость объединить несколько сетевых устройств (IP-камеры, IPтелефоны и пр.) в одну сеть в условиях эксплуатации в промышленных помещениях.

#### **2. Комплектация**

- <span id="page-3-0"></span>1. Коммутатор SW-70800-I – 1шт;
- 2. Клеммная колодка 4pin 1шт;
- 3. Комплект креплений 1шт;
- 4. Руководство по эксплуатации 1шт;
- <span id="page-3-1"></span>5. Упаковка – 1шт;

## **3. Особенности оборудования**

- Коммутатор предназначен для организации сети в условиях эксплуатации на промышленных объектах;
- Подходит для установки в уличные станции OSNOVO;
- Расширенный диапазон рабочих температур: -40... +80 °С;
- Расширенный диапазон входного напряжения: DC12-57V;
- Грозозащита медных портов;
- Дальность передачи данных до 250м (10Мбит/с) в режиме S;
- **VLAN режим защита портов от ошибок, вызванных** Multicast/Broadcast штормами в сети.

#### **4. Внешний вид и описание элементов**

#### <span id="page-4-1"></span><span id="page-4-0"></span>**4.1 Внешний вид и описание разъемов и индикаторов коммутатора**

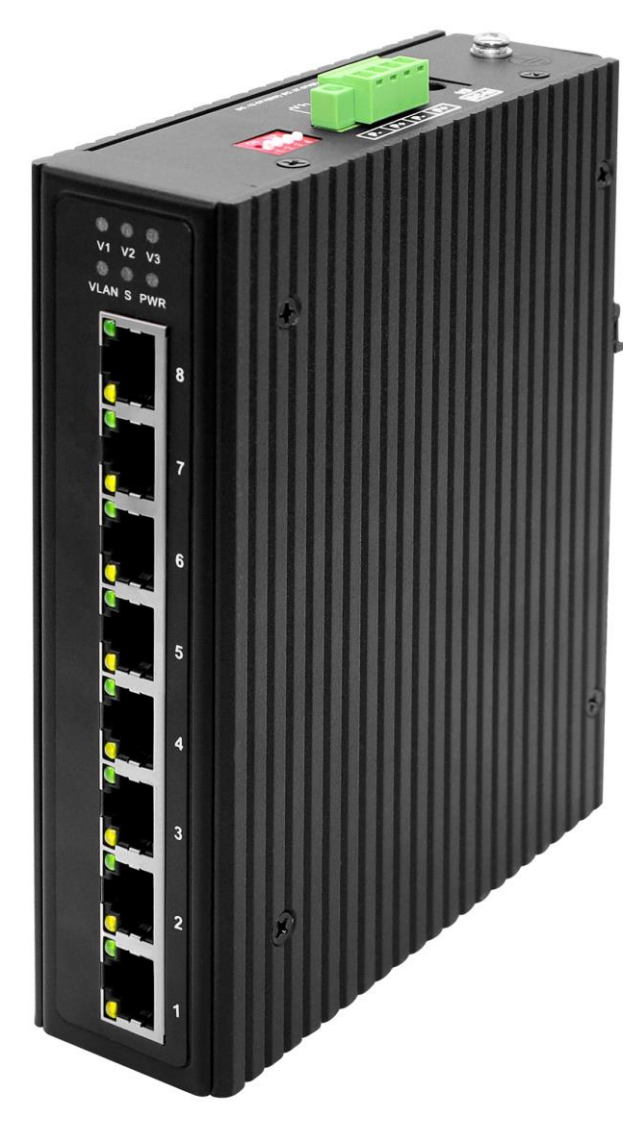

Рис. 1 Коммутатор SW-70800-I, внешний вид

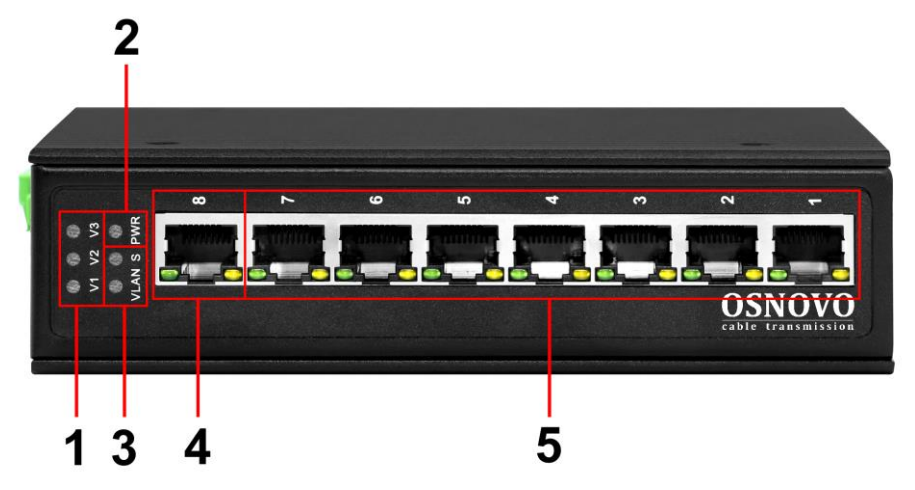

Рис.2 Коммутатор SW-70800-I, разъемы, кнопки и индикаторы на передней панели

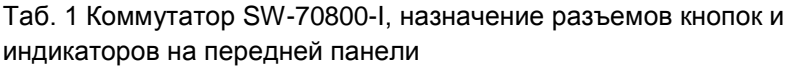

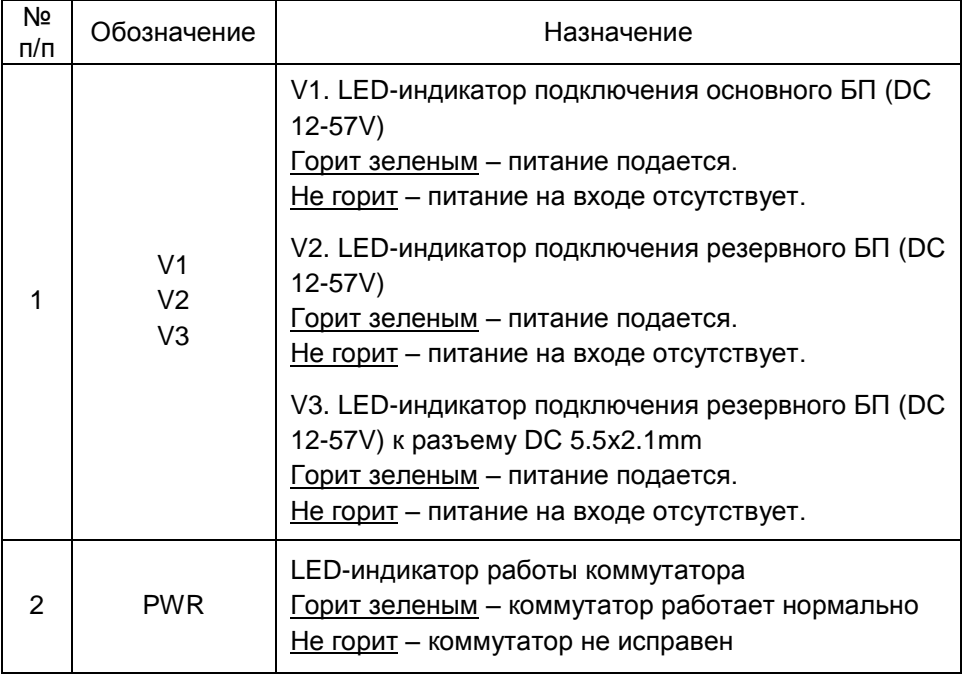

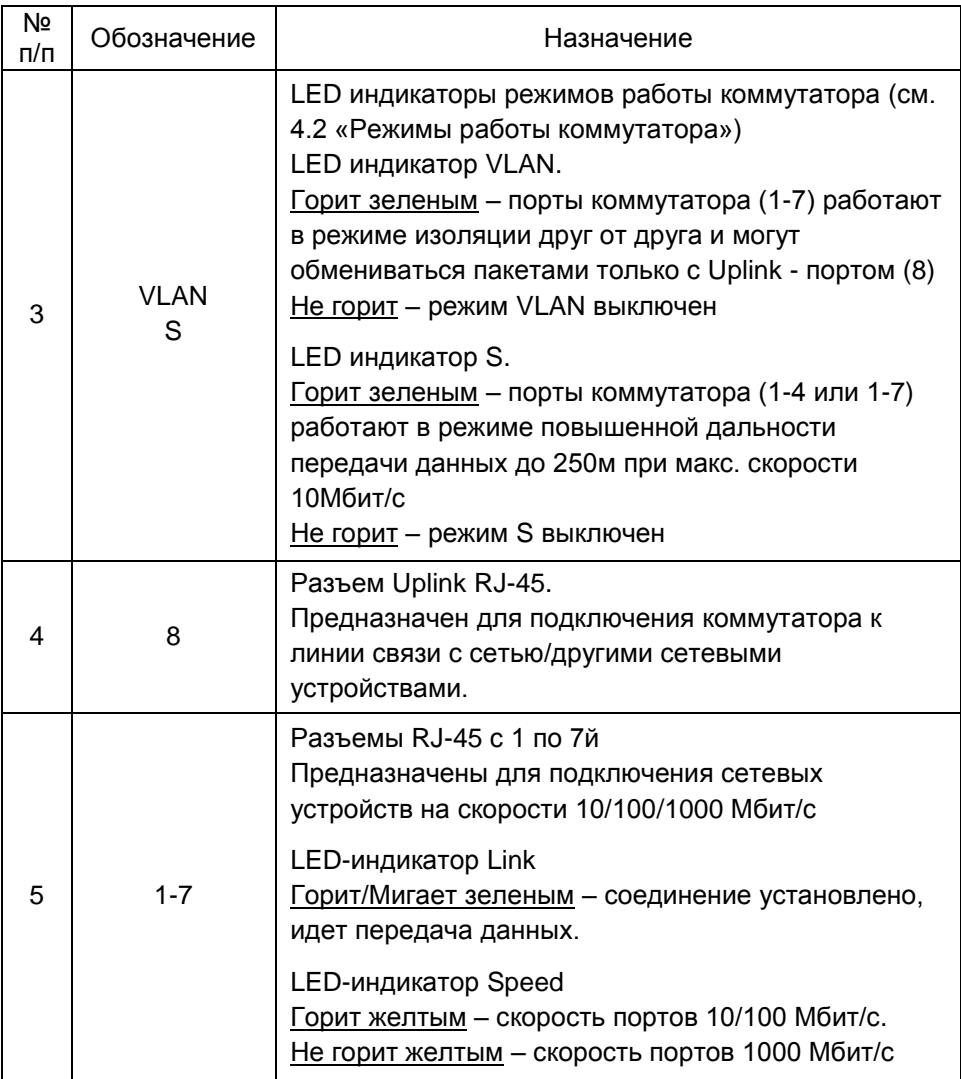

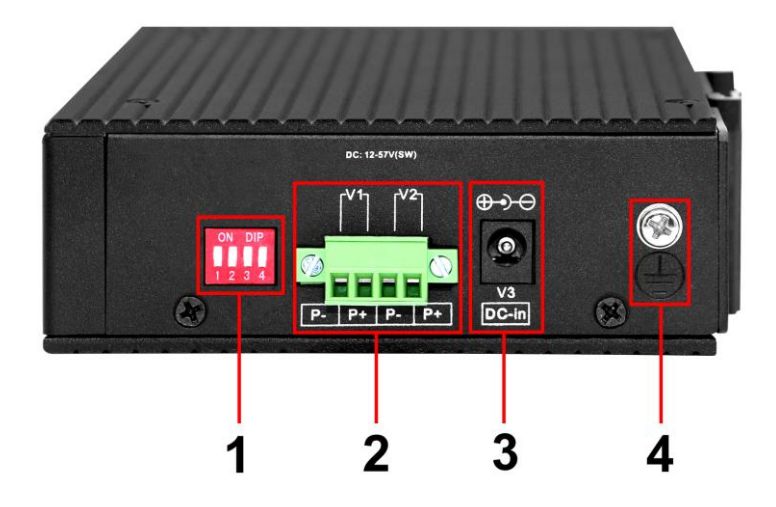

Рис.3 Коммутатор SW-70800-I, разъемы, кнопки и индикаторы на верхней панели

Таб. 2 Коммутатор SW-70800-I, назначение разъемов кнопок и индикаторов на верхней панели

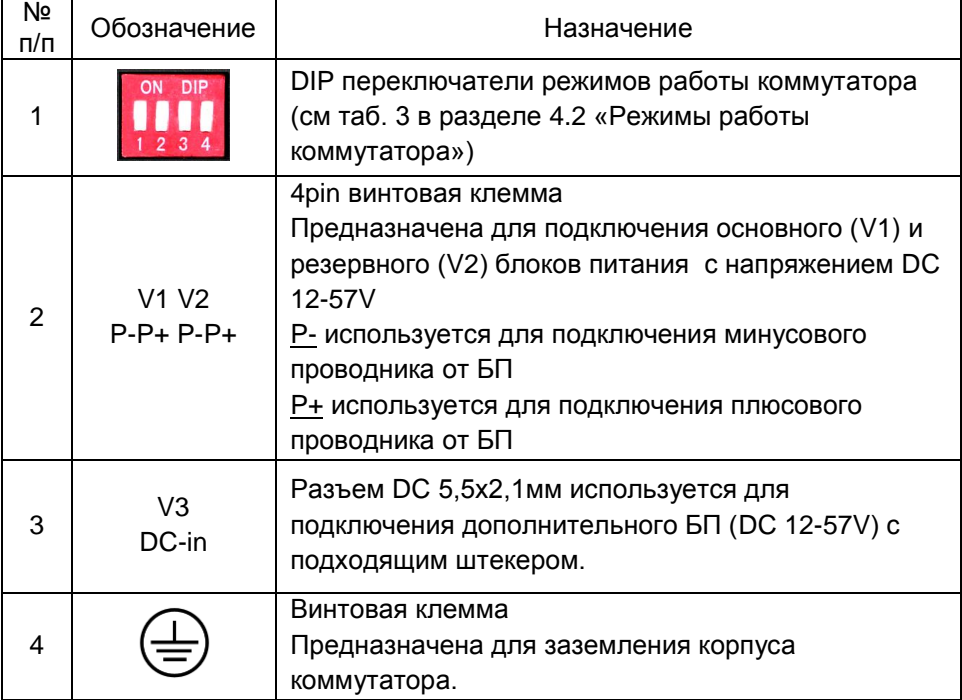

#### **4.2 Режимы работы коммутатора**

<span id="page-8-0"></span>Коммутатор способен работать в 2х дополнительных режимах помимо основного. Они активируются с помощью группы DIP переключателей на верхней панели коммутатора

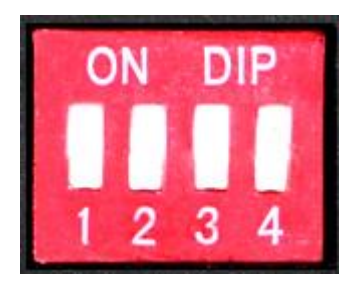

Таб. 3 Режимы работы коммутатора в зависимости от положения DIPпереключателей

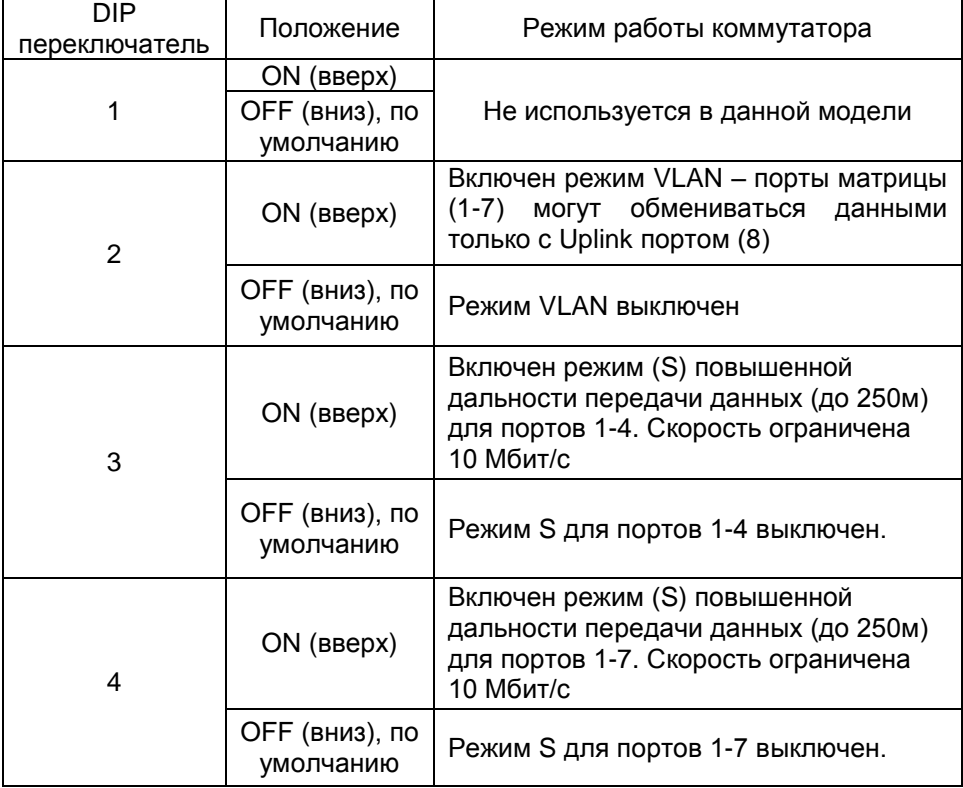

### **5. Подключение**

<span id="page-9-1"></span><span id="page-9-0"></span>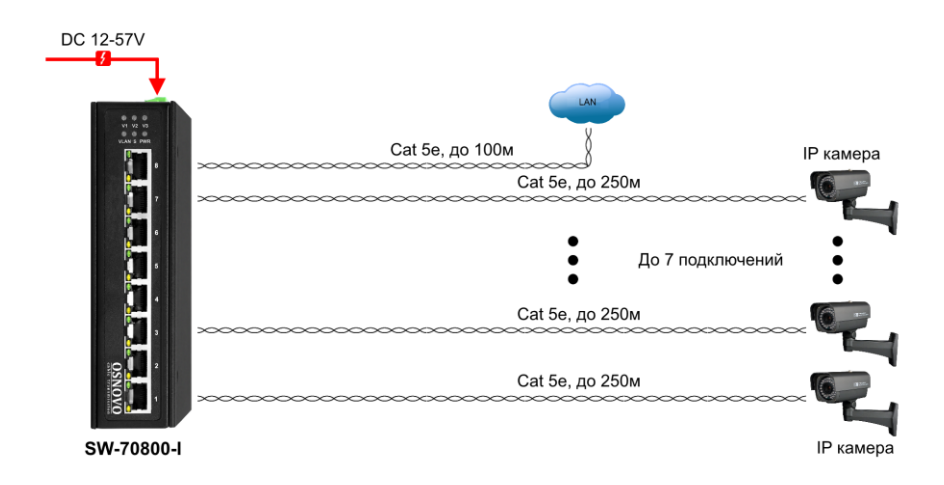

#### **5.1 Схема подключения коммутатора**

<span id="page-9-2"></span>Рис. 4 Типовая схема подключения коммутатора SW-70800-I

#### **5.2 Подключение блоков питания**

Коммутатор поддерживает подключение до 3х источников питания – 1 основного и 2 резервных с широким диапазоном выходного напряжения DC 12-57V. Соблюдайте полярность при подключении!

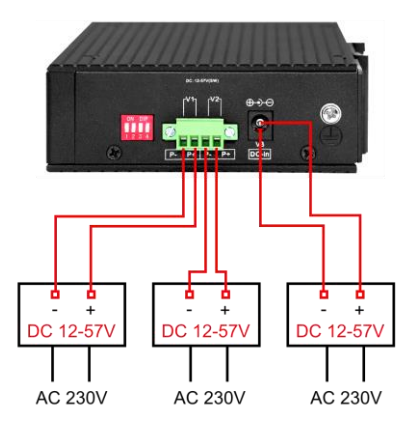

Рис. 5 Подключение блоков питания к коммутатору SW-70800-I

### 6. Проверка работоспособности системы

<span id="page-10-0"></span>После подключения кабелей к разъёмам и подачи питания можно убедиться в работоспособности коммутатора.

Полключите коммутатор между двумя ПК с известными IPадресами, располагающимися в одной подсети, например, 192.168.1.1 и 192.168.1.2.

На первом компьютере (192.168.1.2) запустите командную строку (выполните команду cmd) и в появившемся окне введите команду:

#### ping 192.168.1.1

Если все подключено правильно, на экране монитора отобразится ответ от второго компьютера. Это свидетельствует об исправности коммутатора.

Если ответ ping не получен («Время запроса истекло»), то следует проверить соединительный кабель и IP-адреса компьютеров.

Если не все пакеты были приняты, это может свидетельствовать:

- о низком качестве кабеля:
- о неисправности коммутатора;  $\sim 100$
- о помехах в линии.

#### Внимание!

- Качественное заземление корпуса изделия является обязательным условием подключения.
- Система грозозащиты портов не эффективна без заземления корпуса коммутатора.
- Соблюдайте полярность при подключении блоков питания к коммутатору.

## **7. Технические характеристики\***

<span id="page-11-0"></span>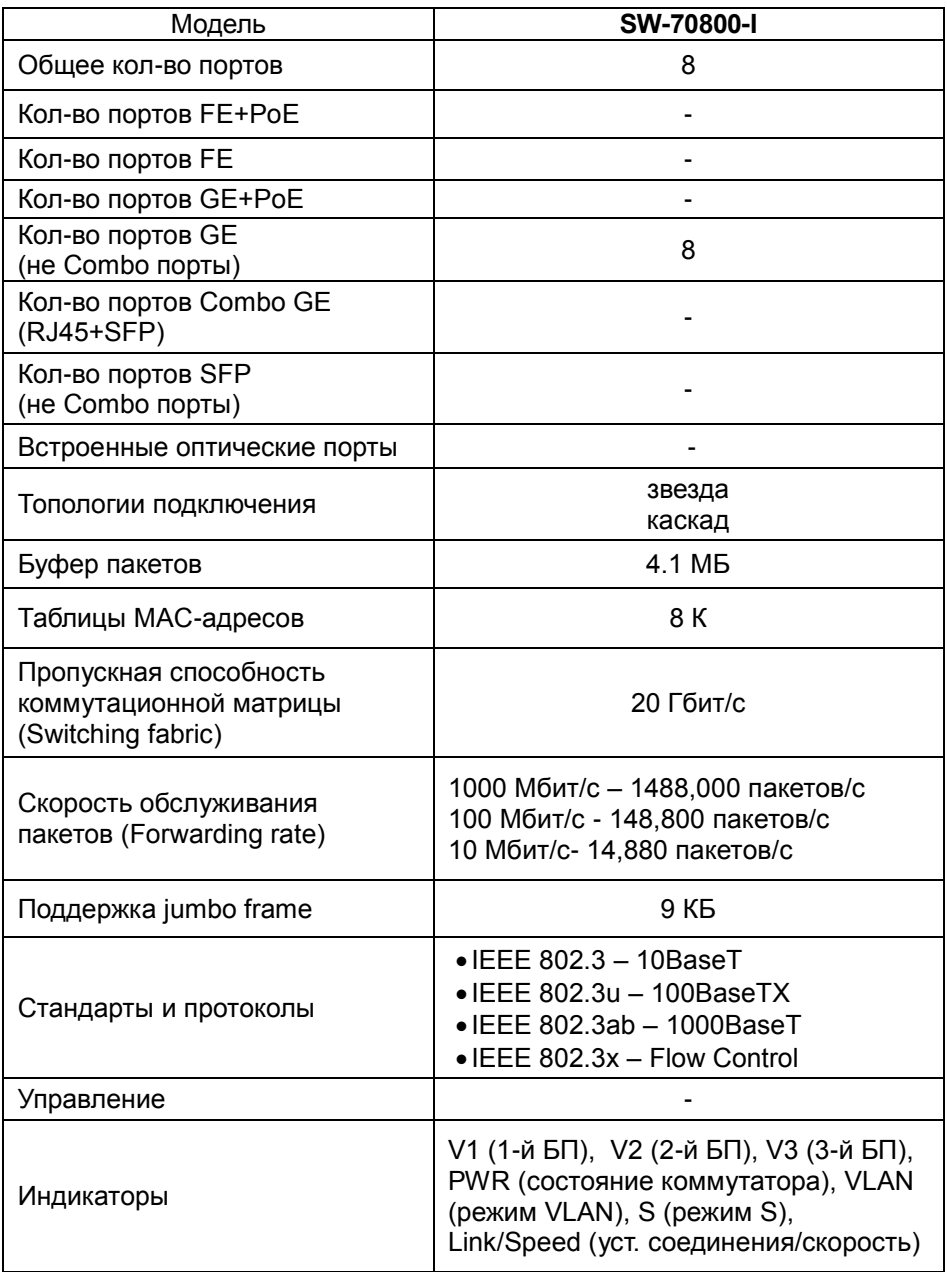

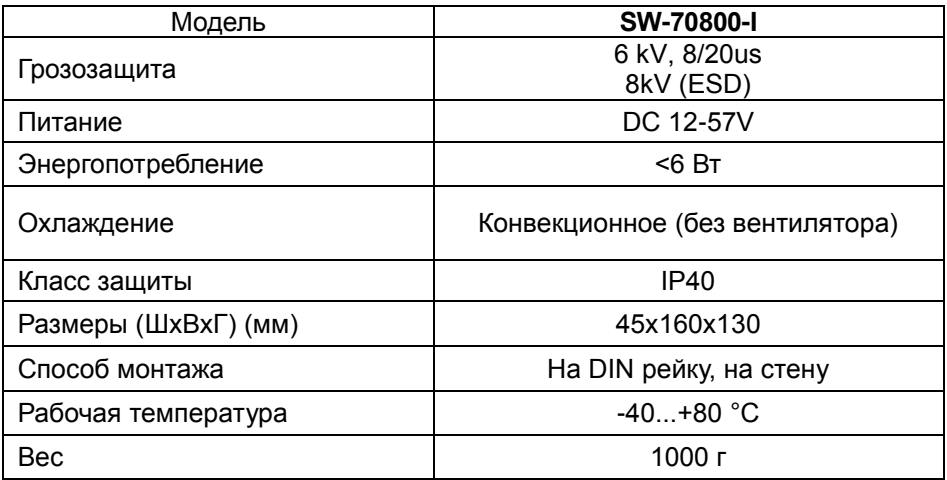

<span id="page-12-0"></span>\* Производитель имеет право изменять технические характеристики изделия и комплектацию без предварительного уведомления.

#### **10. Гарантия**

Гарантия на все оборудование OSNOVO – 60 месяцев с даты продажи, за исключением аккумуляторных батарей, гарантийный срок - 12 месяцев.

В течение гарантийного срока выполняется бесплатный ремонт, включая запчасти, или замена изделий при невозможности их ремонта.

Подробная информация об условиях гарантийного обслуживания находится на сайте